[impression 3D,](http://lesporteslogiques.net/wiki/tag/impression_3d?do=showtag&tag=impression_3D) [animatronique](http://lesporteslogiques.net/wiki/tag/animatronique?do=showtag&tag=animatronique), [marionnette](http://lesporteslogiques.net/wiki/tag/marionnette?do=showtag&tag=marionnette), [raspberry-pi](http://lesporteslogiques.net/wiki/tag/raspberry-pi?do=showtag&tag=raspberry-pi), [electronique,](http://lesporteslogiques.net/wiki/tag/electronique?do=showtag&tag=electronique) [em](http://lesporteslogiques.net/wiki/tag/em?do=showtag&tag=em)

# **Tête de marionnette animatronique**

### (**Cette tête fait partie du projet [Barbichette](http://lesporteslogiques.net/wiki/projets/barbichette/start)**)

Fabrication d'une tête animatronique. Le projet original est diffusé sous licence libre par [Rolf Jethon](https://bechele.de/) et se compose d'une partie hardware : mécanique (pièces à imprimer, visserie, etc), électronique (raspberry pi ou orange pi, contrôleur de servomoteurs, servomoteurs, etc.) et d'une partie software développée par l'auteur (en perl!), les README donne des infos sur l'articulation du système logiciel.

Le système permet de synchroniser des mouvements de servomoteurs pré-enregistrés avec des fichiers audio MP3 et de les rejouer. 16 servomoteurs sont controlables grâce au driver PCA9685, l'audio est joué sur la sortie audio du Raspberry Pi. Les mouvements de servo sont enregistrés sur une base de temps de 50ms.

- Site du projet : [https://bechele.de/?page\\_id=70](https://bechele.de/?page_id=70)
- Bouche et sourcils : <https://www.thingiverse.com/thing:2863069>
- Paire d'yeux indépendants :<https://www.thingiverse.com/thing:2781756>
- Paire d'yeux améliorée : <https://www.thingiverse.com/thing:4058084>
- Software : [https://bechele.de/?page\\_id=73](https://bechele.de/?page_id=73)
- README du software : [https://bechele.de/?page\\_id=188](https://bechele.de/?page_id=188)

Le projet est aussi présenté en détail sur ce blog<https://zappedmyself.com/animatronics/bechele2-info/>

# **Réglages particuliers**

Avec le filament PLA Unite blanc, quelques pièces ont eu des difficultés d'impression : couche trop fragile au niveau des trous horizontaux. Quelques réglages d'impression adaptés : se baser sur le profil **fine 0.1mm**, changer : **couche d'impression 0.12mm, vitesse d'impression 40mm, flow 110%**

# **Yeux**

Les fichiers sont [fournis en stl sur thingiverse,](https://www.thingiverse.com/thing:4058084) je les ai réunis en 6 lots pour faciliter l'impression. Le montage est expliqué, étape par étape dans cette vidéo :<https://www.youtube.com/watch?v=U1c4R2EB83A>

# **Impression**

### **Différentes pièces** :

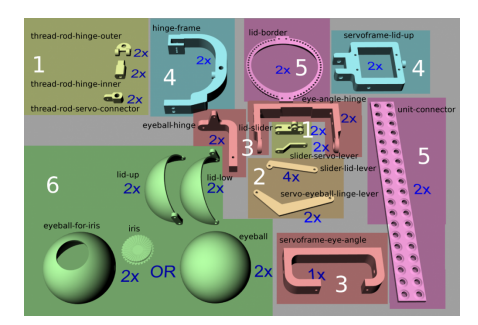

Les fichiers sont slicés avec [Cura](https://lesporteslogiques.net/wiki/ressource/impression3d#utilisation_de_cura) pour [Ender 3](http://lesporteslogiques.net/wiki/outil/imprimante_3d_creality_ender_3/start) avec une épaisseur de couches de 0.12mm

### **Durée d'impression**

- $\bullet$  lot  $1:40$  minutes
- $\bullet$  lot 2 : 20 minutes
- $\bullet$  lot 3 : 2h20
- $\bullet$  lot 4 : 2h50
- $\bullet$  lot  $5:2h10$
- lot 6 : 3h05 (avec eyeball-for-iris, mais pas eyeball)

Un peu de casse au montage nécessite de nouveaux lots à imprimer

lot 7 : 1h00 (eyeball hinge et hinge frame, 1 de chaque)

# **Tête**

Les fichiers pour la tête sont disponibles sur thingiverse, en revanche pas de vidéo cette fois pour aider au montage…

# **Impression**

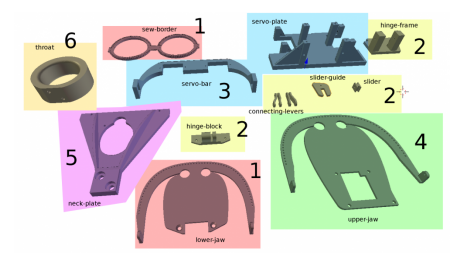

## **Durée d'impression**

- $\bullet$  lot  $1: 2h21$
- $\bullet$  lot 2 : 1h10
- lot 3 : 3h23
- $\bullet$  lot 4 : 1h55
- $\bullet$  lot 5 : 1h46
- $\bullet$  lot  $6:1h39$
- lot 7 : 0h09 (oubli… connecting-levers)

# **Yeux 2**

Ce sont les yeux animés qui vont avec la tête / fichiers [fournis en stl sur thingiverse,](https://www.thingiverse.com/thing:2781756) réunis en 4 lots.

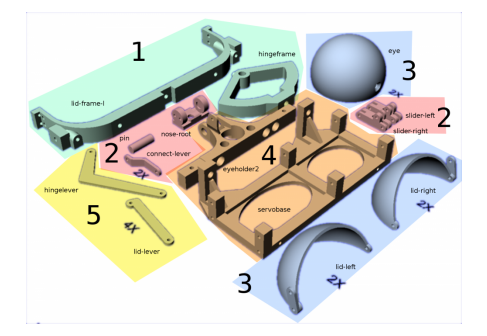

# **Impression**

### **Durée d'impression**

Sur la carte uSD : série de fichiers bechele\_oeyes\_X.gcode

- $\bullet$  lot  $1 : 1h31$
- $\bullet$  lot 2 : 0h30
- $\bullet$  lot 3 : 3h02
- $\bullet$  lot 4 : 2h12
- $\bullet$  lot  $5 : 0h11$

**Durée d'impression avec les réglages qui compensent le problème d'impression** (série b) Sur la carte uSD : série de fichiers bechele\_oeyes\_Xb.gcode

- $1 : 3h29$
- $2 : 0h38$
- $3 : 4h20$
- $-4:3h56$
- $5 : 0h16$

# **Composants et visserie**

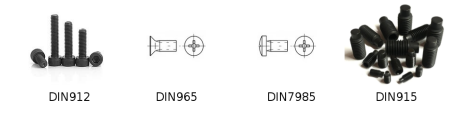

un guide bien utile pour se repérer dans le monde merveilleux de la visserie : [https://micro-modele.fr/img/cms/MICRO\\_VISSERIE/visserie\\_doc.pdf](https://micro-modele.fr/img/cms/MICRO_VISSERIE/visserie_doc.pdf)

### **Électronique**

- Raspberry Pi 3 ou 4
- module électronique driver 16 canaux pour servo, à base de PCA9685 (différents possibles, exemple : [HW-170](https://www.joom.com/en/products/5cd4d3318b2c370101468089) ou [MotoPi\)](https://www.joy-it.net/en/products/RB-Moto3)
- yeux améliorés : 7 servomoteurs miniatures, on utilise des [DMS-MG90-A](https://www.dfrobot.com/product-1970.html) de DFRobot, avec une amplitude de 270°
- yeux d'origine : 5 servomoteurs
- tête : 5 servomoteurs
- alimentation 5V à x ampères : récupération d'une alim de PC

### **Quincaillerie**

# **Test des servomoteurs avec arduino**

Test de 4 servomoteurs avec du matériel grove et une alimentation de 550 mA (ancien chargeur de téléphone). L'alimentation est largement sous-dimensionnée pour utiliser 5 servomoteurs. En lisant la [datasheet du servomoteur,](https://www.dfrobot.com/product-1970.html) on voit que son courant de décrochage (stall currrent) est de 800±30 mA à 4.8V et 1100±30 mA à 6V, on peut donc dimensionner 900mA pour alimenter chaque moteur [\(source](https://forum.arduino.cc/t/how-much-power-supply-do-i-need-for-controlling-5-sg90-9g-microservo/627666))… Une alim de PC de récupération pourrait fournir largement ce qu'il faut.

### **test\_servo.ino (cliquer pour afficher le code)**

```
test_servo.ino
          /* Test servomoteurs avec seeeduino lotus + module grove PCA9685 16-Chan I2C PWM driver
            arduino 1.8.5 @ Kirin, pierre@lesporteslogiques.net / 23 nov. 2022
 + lib. Seeed PCA9685 library, https://github.com/Seeed-Studio/Seeed_PCA9685
                Grove PCA9685 : https://wiki.seeedstudio.com/Grove-16-Channel_PWM_Driver-PCA9685
                Servo MG90 à 270° (DMS-MG90-A) https://www.dfrobot.com/product-1970.html
          */
          #include "PCA9685.h"
          #include <Wire.h>
          ServoDriver servo;
          void setup() {
             Wire.begin(); // join I2C bus
            Serial.begin(9600);
             servo.init(0x7f);
          \overline{1}void loop() {
             // Test avec 4 servos
            for (int i = 1; i < 5; i++) {
               servo.setAngle(i, \theta);
                delay(1000);
                servo.setAngle(i, 90);
                delay(1000);
            }
          \mathbf{r}
```
Le sketch ci-dessous est utile pour mettre les servo en position centrale avant de les inclure dans le montage :

#### **raz\_servo.ino (cliquer pour afficher le code)**

#### [raz\\_servo.ino](http://lesporteslogiques.net/wiki/_export/code/openatelier/projet/tete_animatronique?codeblock=1)

*/\* Test / Remise à zéro de servomoteurs servomoteurs avec seeeduino lotus + module grove PCA9685 16-Chan I2C PWM driver pour programmer la lotus, choisir arduino uno dans l'IDE arduino 1.8.5 @ Kirin, pierre@lesporteslogiques.net / 7 déc. 2022 + lib. Seeed PCA9685 library, https://github.com/Seeed-Studio/Seeed\_PCA9685 Grove PCA9685 : https://wiki.seeedstudio.com/Grove-16-Channel\_PWM\_Driver-PCA9685 Servo MG90 à 270° (DMS-MG90-A) https://www.dfrobot.com/product-1970.html On peut relancer la procédure en faisant un reset de la carte \*/* #include "PCA9685.h" #include <Wire.h> ServoDriver servo; boolean centerdone = **false**; void setup() { Wire.begin(); *// join I2C bus* Serial.begin(9600); servo.init(0x7f);  $\lambda$ void loop() { *// Remettre les servos au centre* if (!centerdone) { for (int  $i = 1$ ;  $i < 6$ ;  $i++)$  { servo.setAngle(i, 45); delay(2000); servo.setAngle(i, 135); delay(3000); servo.setAngle(i, 90); delay(2000); } centerdone = **true**; } else { delay(100); } }

À noter : les servos ont une amplitude de 270°, la fonction [servo.write\(\)](https://www.arduino.cc/reference/en/libraries/servo/write/) d'arduino prend en argument des valeurs entre 0 et 180. Dans le fichier [Servo.h](https://github.com/arduino-libraries/Servo/blob/master/src/Servo.h) de la librairie servo, on peut trouver les valeurs extrèmes utilisées (ci-dessous), dont dans notre cas 0 correspond à -135° et 180 correspond à +135°… (Ce modèle de servo fonctionne entre 500 et 2500, mais je garde les valeurs prédéfinies, les servos n'auront pas besoin de parcourir toute leur amplitude)

#define MIN\_PULSE\_WIDTH 544 // the shortest pulse sent to a servo #define MAX\_PULSE\_WIDTH 2400 // the longest pulse sent to a servo // default pulse width when servo is attached

# **Joystick**

Pour enregistrer les mouvements des servos

Possible d'utiliser un de ces modèles en ajoutant les boutons

- <https://www.thingiverse.com/thing:3250017>
- <https://www.thingiverse.com/thing:1276108>
- <https://www.thingiverse.com/thing:700346>

On utilise une boite de dérivation électrique avec un joystick analogique (voir photo en bas de page)

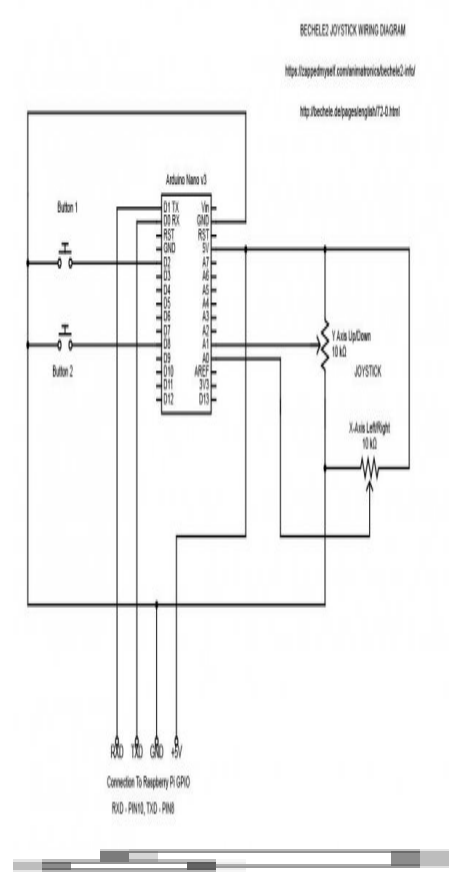

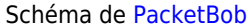

#### **code\_arduino\_joystick.ino (cliquer pour afficher le code)**

#### [code\\_arduino\\_joystick.ino](http://lesporteslogiques.net/wiki/_export/code/openatelier/projet/tete_animatronique?codeblock=3)

```
// Bechele2 Joystick Code V2.1 Sept 2021
//
// Arduino code for the joystick used for programming servo movements in Bechele2 animatronic software:
// http://bechele.de/pages/english/72-0.html
//
// Based on original code written by Rolf Jethon:
// http://bechele.de/pages/english/77-0.html
//
// For more info on building this joystck:
// https://zappedmyself.com/animatronics/bechele2-info/
//
// This code sends the Joystick X & Y values and the button status to the Raspberry Pi
// Each time the number 4 (ASCII value 52) is received from Raspberry Pi the data is sent
//
// Can run on any Arduino variant (I used a NANO clone)
// - Cleaned up comments and naming
// - Added code internal pullups to simplify wiring
// - Changed the joystick averaging code to get better range of ADC values
//***PIN ASSIGNMENTS***//
#define Y_PIN A0 // Analog input pin that the X axis pot is connected to
#define X_PIN A1 // Analog input pin that the Y axis pot is connected to
#define BUTTON1_PIN 2 // Digital input pin the START button is connected to
#define BUTTON2_PIN 3 // Digital input pin the STOP button is connected to
//***CUSTOMIZE VALUES***//
#define BAUD_RATE 19200 // Baud rate for serial port
                                     // Averaging factor (0.1 - 1.0) higher value = faster averaging
//***VARIABLE DECLARATION***//
int xAxisValue = 496; // set X value to middle of possible range
                                          \frac{1}{3} set Y value to middle of possible range
int xAxisMax = 1022;
int yAxisMax = 1022;
int xVal;
int yVal;<br>int inByte = \theta;
                                          // incoming serial byte<br>// set to defined value
float alphaFactor = ALPHA_VALUE;
```

```
//***MICROCONTROLLER CONFIGURATION***//
void setup() \cdotpinMode(BUTTON1_PIN, INPUT_PULLUP);
   pinMode(BUTTON2_PIN, INPUT_PULLUP);
   Serial.begin(BAUD_RATE); // Setup serial port speed
\overline{1}//***START OF MAIN LOOP***//
void loop() {
   xAxisValue = alphaFactor * analogRead(X_PIN) + (1 - alphaFactor) * xAxisValue; // Get Xaxis value and average it
   delay(3);
   yAxisValue = alphaFactor * analogRead(Y_PIN) + (1 - alphaFactor) * yAxisValue; // Get Yaxis value and average it
   int button1State = digitalRead(BUTTON1_PIN); // Get Button 1 state
  int button2State = digitalRead(BUTTON2_PIN);
   xVal = xAxisMax - xAxisValue;
  yVal = yAxisMax - yAxisValue;
   // Test
 /*
   Serial.print(xVal);
   Serial.print(" ");
   Serial.print(yVal);
  Serial.print(" ");
   Serial.print(button1State);
   Serial.print(" ");
   Serial.println(button2State);
 */
 // Test 2 (graphique)
 Serial.print(xVal);
  Serial.print(",");
   Serial.print(yVal);
  Serial.print("
  Serial.print(button1State * 1000);
  Serial.print("
 Serial.println(button2State * 1000);
   delay(50);
   /*
    if (Serial.available() > 0) { // Check to see if serial data request has been received
   inByte = Serial.read();<br>if (inByte == 52) {
                                                             if (inByte == 52) { // Send data values if ASCII '4' is received
      Serial.print(xAxisValue);
       Serial.print(" ");
 Serial.print(yAxisValue);
 Serial.print(" ");
      Serial.print(button1State);
      Serial.print(" ");
      Serial.println(button2State);
 }
     inByte = 0; // Clear inByte value for next command
    }*/
}
```
# **Utilisation du module MotoPi RB-Moto3**

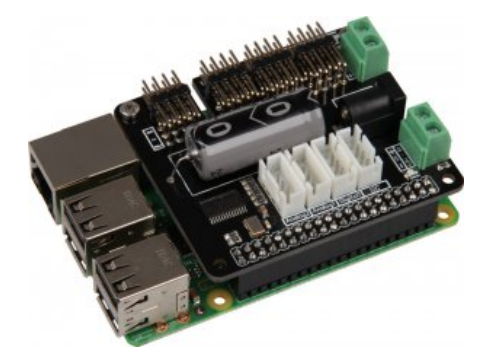

Module pour Raspberry Pi : [documentation](https://lesporteslogiques.net/materiel/__MODULES/servo_driver_16channels_joy-it_motopi_RB-Moto3/) / [lien fabricant](https://www.joy-it.net/en/products/RB-Moto3)

En fait, je ne sais pas si ça peut marcher avec le montage, ce module fonctionne avec une librairie python, se connecte en I2C alors que le code du projet «Bechele» est en perl…

# **Arduino + PCA9685**

Un module multiplexeur à base de PCA9685 permet de commander jusqu'à 16 servomoteurs, on peut chaîner plusieurs

module pour commander encore plus de servomoteurs. La communication avec arduino se fait en I2C.

Le condensateur électrochimique du module PCA9685 est adapté au nombre de servomoteurs utilisés : compter 100 µF par moteur

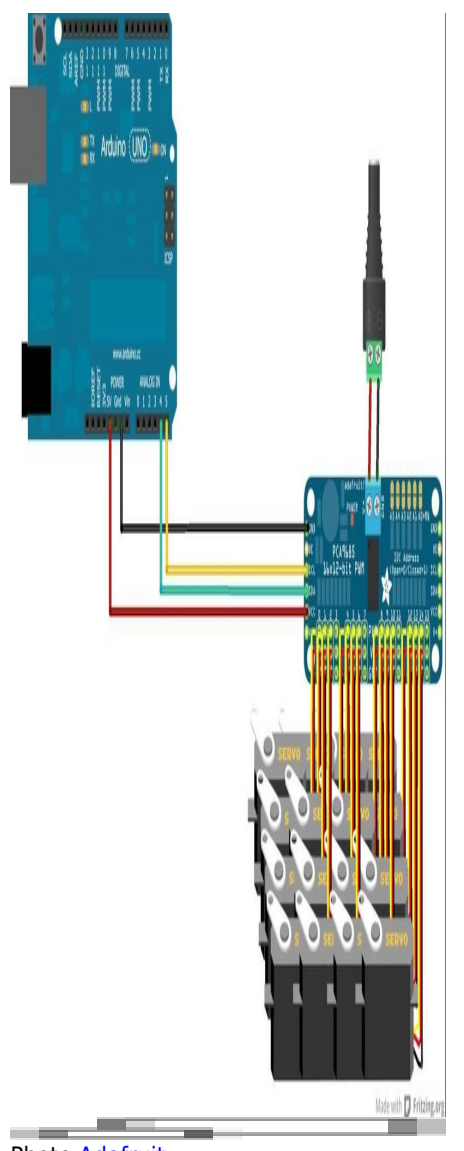

#### Photo [Adafruit](https://learn.adafruit.com/16-channel-pwm-servo-driver/hooking-it-up)

Code d'exemple avec la lib. [Adafruit PWM Servo:](https://github.com/adafruit/Adafruit-PWM-Servo-Driver-Library)

### **arduino\_servo\_pca9685.ino (cliquer pour afficher le code)**

#### [arduino\\_servo\\_pca9685.ino](http://lesporteslogiques.net/wiki/_export/code/openatelier/projet/tete_animatronique?codeblock=4)

*/\* Test servo arduino 1.8.5 @ Kirin, pierre@lesporteslogiques.net / 27 mars 2023 + lib. Adafruit PWM Servo https://github.com/adafruit/Adafruit-PWM-Servo-Driver-Library Réglages de la carte PCA9685 Testé avec Grove Beginner Kit (vu Comme Arduino Genuino/Uno) Sans réglage, ça fonctionne corectement à l'adresse I2C : 0x40 \*/* #include <Wire.h> #include <Adafruit\_PWMServoDriver.h> *// called this way, it uses the default address 0x40* Adafruit\_PWMServoDriver pwm = Adafruit\_PWMServoDriver();

- *// Depending on your servo make, the pulse width min and max may vary, you*
- *// want these to be as small/large as possible without hitting the hard stop // for max range. You'll have to tweak them as necessary to match the servos you*

*// have!*

#define SERVOMIN 150 // This is the 'minimum' pulse length count (out of 4096) #define SERVOMAX 600 // This is the 'maximum' pulse length count (out of 4096) #define USMIN 600 // This is the rounded 'minimum' microsecond length based on the minimum pulse of 150 #define USMAX 2400 // This is the rounded 'maximum' microsecond length based on the maximum pulse of 600 #define SERVO\_FREQ 50 // Analog servos run at ~50 Hz updates *// our servo # counter* uint8 t servonum =  $0$ : uint $8_t$  servonum\_max = 1; void setup() { Serial.begin(9600); Serial.println("8 channel Servo test!"); pwm.begin(); */\* \* In theory the internal oscillator (clock) is 25MHz but it really isn't \* that precise. You can 'calibrate' this by tweaking this number until \* you get the PWM update frequency you're expecting! \* The int.osc. for the PCA9685 chip is a range between about 23-27MHz and \* is used for calculating things like writeMicroseconds() \* Analog servos run at ~50 Hz updates, It is importaint to use an \* oscilloscope in setting the int.osc frequency for the I2C PCA9685 chip. \* 1) Attach the oscilloscope to one of the PWM signal pins and ground on \* the I2C PCA9685 chip you are setting the value for. \* 2) Adjust setOscillatorFrequency() until the PWM update frequency is the \* expected value (50Hz for most ESCs) \* Setting the value here is specific to each individual I2C PCA9685 chip and \* affects the calculations for the PWM update frequency. \* Failure to correctly set the int.osc value will cause unexpected PWM results \*/* pwm.setOscillatorFrequency(27000000); pwm.setPWMFreq(SERVO\_FREQ); *// Analog servos run at ~50 Hz updates* delay(10);  $\lambda$ *// You can use this function if you'd like to set the pulse length in seconds // e.g. setServoPulse(0, 0.001) is a ~1 millisecond pulse width. It's not precise!* void setServoPulse(uint8\_t n, double pulse) { double pulselength; pulselength = 1000000; // 1,000,000 us per second<br>pulselength /= SERVO\_FREQ; // Analog servos run at ~60 Hz updates<br>Serial.print(pulselength); Serial.println(" us per period");<br>pulselength /= 4096; // 12 bits of resolutio Serial.print(pulselength); Serial.println(" us per bit");<br>pulse \*= 1000000; // convert input seconds to us pulse \*= 1000000; *// convert input seconds to us*  $pulse / = pulse length;$  Serial.println(pulse); pwm.setPWM(n, 0, pulse); } void loop() { *// Drive each servo one at a time using setPWM()* Serial.println(servonum); for (uint16 t pulselen = SERVOMIN; pulselen < SERVOMAX; pulselen++) { pwm.setPWM(servonum, 0, pulselen); }  $delay(500)$ for (uint16 t pulselen = SERVOMAX; pulselen > SERVOMIN; pulselen--) { pwm.setPWM(servonum, 0, pulselen); } delay(500); *// Drive each servo one at a time using writeMicroseconds(), it's not precise due to calculation rounding! // The writeMicroseconds() function is used to mimic the Arduino Servo library writeMicroseconds() behavior.* for (uint16 t microsec = USMIN; microsec < USMAX; microsec++) { pwm.writeMicroseconds(servonum, microsec); } delay(500); for (uint16\_t microsec = USMAX; microsec > USMIN; microsec--) { pwm.writeMicroseconds(servonum, microsec); } delay(500); servonum++; if (servonum > servonum\_max) servonum = 0; *// Testing the first 8 servo channels*

# **Rpi + Python + PCA9685**

Le montage se compose d'un Raspberry Pi qui communique, via I2C sur ses broches GPIO, à un contrôleur de 16 servos basé sur la puce PCA9685. Les servosmoteurs sont reliés à ce circuit.

}

# **Multiplexeur PCA9685**

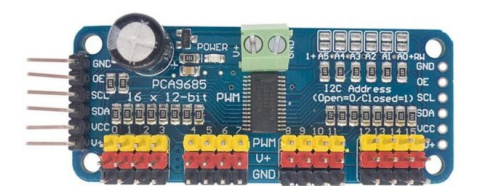

## **Montage**

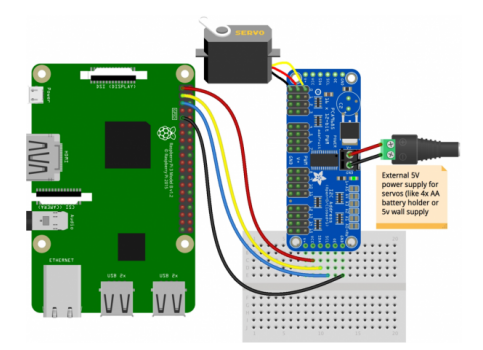

Source du schéma :<https://learn.adafruit.com/adafruit-16-channel-servo-driver-with-raspberry-pi/hooking-it-up>

Pour le brochage du Raspberry Pi 4, voir : [https://lesporteslogiques.net/wiki/materiel/raspberry\\_pi/start#raspberry\\_pi\\_4\\_model\\_b](https://lesporteslogiques.net/wiki/materiel/raspberry_pi/start#raspberry_pi_4_model_b)

## **Préparation du Raspberry Pi pour I2C**

#### Installation de paquets

sudo apt-get install -y python-smbus # support d'I2C dans python sudo apt-get install -y i2c-tools # entre autre pour scanner le port I2C

#### Configurer le support par le kernel

sudo raspi-config # choisir interface options/I2C/activer l'interface

#### Puis redémarrer

sudo reboot

### Ensuite on peut tester que le module PCA9685 est bien branché

sudo i2cdetect -y 1 # Le port I2C numéro 1 est utilisé sur les rpi > 512 MB de RAM

# **Circuit complet**

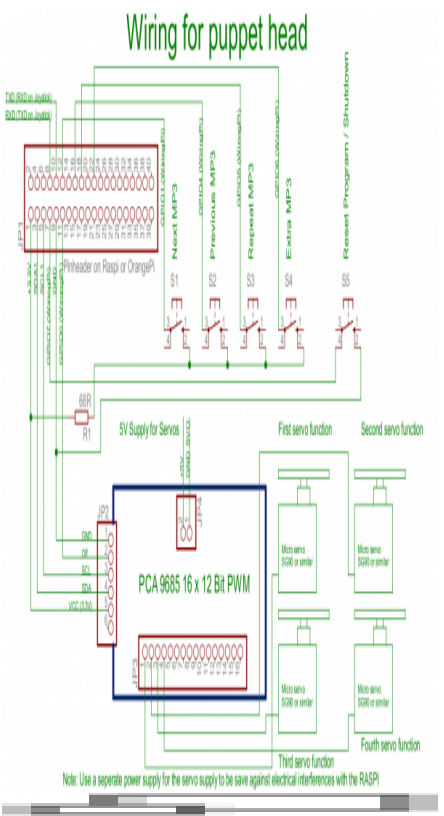

Schéma de [Rolf Jethon](https://bechele.de/)

# **Communication I2C vers les servomoteurs**

En utilisant Adafruit Servokit Library :<https://docs.circuitpython.org/projects/servokit/en/latest/>

- https://github.com/adafruit/Adafruit CircuitPython Bundle
- https://github.com/adafruit/Adafruit CircuitPython ServoKit

### Installation

sudo pip3 install adafruit-circuitpython-servokit python3.7 -m pip install adafruit-circuitpython-servokit

(Dans l'IDE geany, penser à changer les chemins vers l'exécutable de python, menu "construire" > "définir les outils de construction")

## **test\_servo\_pca9685.py (cliquer pour afficher le code)**

```
test_servo_pca9685.py
```

```
import time
from adafruit_servokit import ServoKit
# Set channels to the number of servo channels on your kit.
# 8 for FeatherWing, 16 for Shield/HAT/Bonnet.
kit = ServoKit(channels=8)
kit.servo[0].angle = 180#kit.continuous_servo[1].throttle = 1
time.sleep(1)
#kit.continuous_servo[1].throttle = -1
time.sleep(1)
kit.servo[0].angle = 0#kit.continuous_servo[1].throttle = 0
```
# **Communication série avec le joystick arduino**

## **Attention aux niveaux de tension si connexion directe aux broches GPIO 3V3 != 5V)**

Dans le joystick, un arduino envoie des informations sur le port USB-série vers le raspberry pi, à 19200 bps

On peut vérifier que le port série est bien reconnu avec lsusb Et utiliser ls /dev/tty\* pour voir si le port utilisable Penser aussi à ajouter l'utilisateur au groupe dialout :

sudo adduser pi dialout python3 -m pip install pyserial # installer les bibliothèques

```
Ensuite ce sketch arduino :
```
*#!/usr/bin/env python3*

## **python\_serial\_read.py (cliquer pour afficher le code)**

#### [python\\_serial\\_read.py](http://lesporteslogiques.net/wiki/_export/code/openatelier/projet/tete_animatronique?codeblock=6)

*# source : https://roboticsbackend.com/raspberry-pi-arduino-serial-communication/ # arduino relié à /dev/ttyUSB0 (pour trouver le port : ls /dev/tty\*) # baud rate à 19200, correspond à celui défini dans arduino # timeout : durée allouée à la lecture série # readline() : lit jusqu'au caractère de fin de ligne # decode('utf- 8') : transforme les bytes réçues dans le type souhaité # rstrip() : retire les caractères de fin de ligne* import serial if \_\_name\_\_ == '\_\_main\_\_': ser = serial.Serial('/dev/ttyUSB0', 19200, timeout=1) *# vider le buffer série en début de communication* ser.reset\_input\_buffer() while **True**: *# y a t'il des données en attente ?* if ser.in\_waiting > 0: line = ser.readline().decode('utf-8').rstrip() print(line)

Voir aussi : <https://www.aranacorp.com/fr/communication-serie-entre-raspberry-pi-et-arduino/>

Pour adapter les niveaux logiques, voir :

- [https://www.okdo.com/project/level-shifting/?ok\\_ts=1680009581943](https://www.okdo.com/project/level-shifting/?ok_ts=1680009581943)
- <https://raspberrypi.stackexchange.com/questions/77176/raspberry-pi-gpio-input-voltage-limit>

# **Alimentation**

A base d'une alimentation d'ordinateur ATX à 24 broches : [https://en.wikipedia.org/wiki/ATX#Power\\_supply](https://en.wikipedia.org/wiki/ATX#Power_supply)

# **Montage**

Pour le montage du mécanisme des yeux, se reférer à cette vidéo : <https://www.youtube.com/watch?v=U1c4R2EB83A>

Il est nécessaire de percer et tarauder les pièces avant le montage :

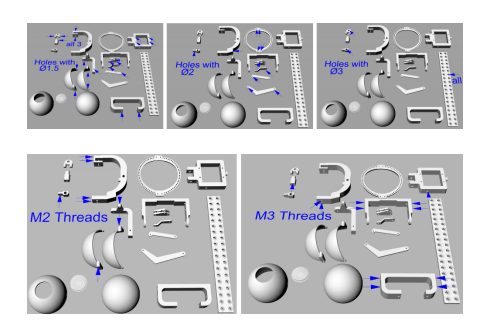

# **Impression résine**

On imprime des pièces en résine avec la [anycubic photon mono 4K](http://lesporteslogiques.net/wiki/outil/imprimante_3d_anycubic_photon_mono_4k/start) (Ces pièces sont trop fragiles en impression 3D PLA). Deux plateaux sont préparés pour l'impression.

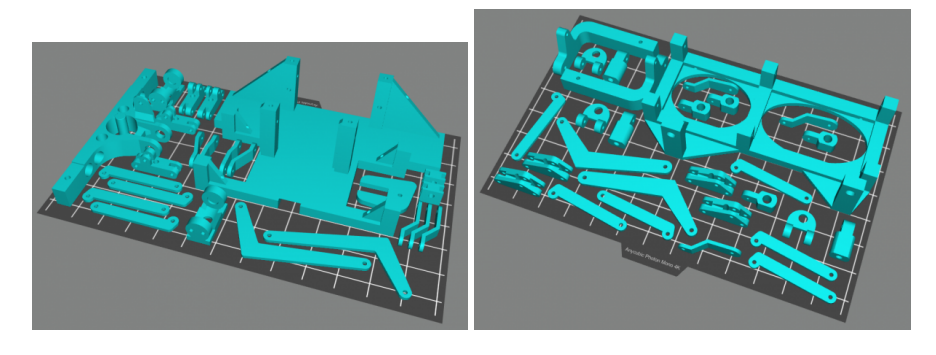

Et comme ça marche plutôt bien, on en fait 2 autres!

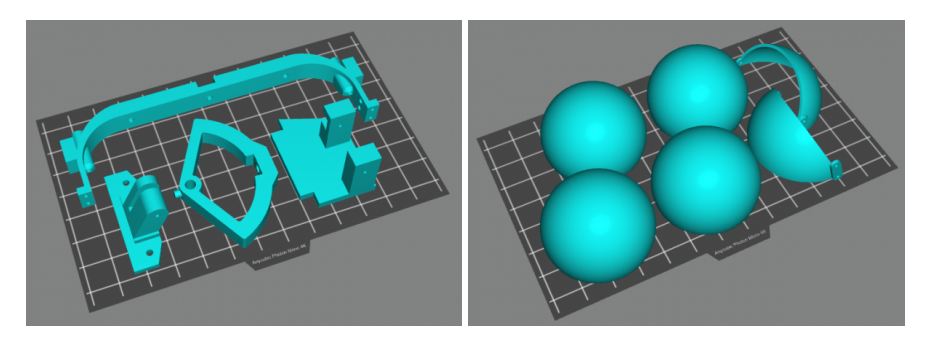

Et un petit dernier. (nb: ça aurait été plus malin de grouper les pièces par catégorie sur chaque plateau)

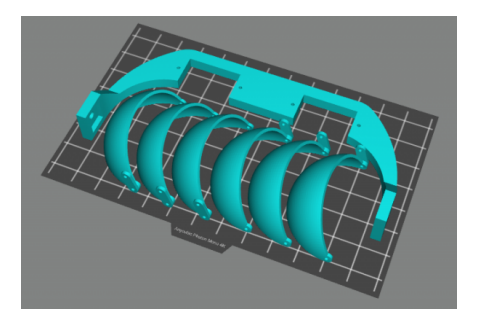

# **Installation du raspberry pi**

Le projet est fourni avec une image pour raspberry pi 3 mais vu que c'est difficile de se procurer ce genre de carte en ce moment, on part sur une installation manuelle sur un raspberry pi 4

Version du Pi 4 : Raspbian 10 buster (Isb\_release -a)

téléchargement du fichier<https://bechele.de/wp-content/uploads/2022/07/bechele2.tar.gz> (depuis [https://bechele.de/?page\\_id=80\)](https://bechele.de/?page_id=80)

### **Installation des bibliothèques nécessaires**

sudo apt update sudo apt install cpanminus sudo apt install wiringpi sudo apt install alsa-utils sudo apt install mpg123 sudo apt install i2c-tools sudo apt install perl5 # déjà installé sudo apt install perl-device-serialport # ne fonctionne pas sudo apt install libdevice-serialport-perl sudo cpanm strict sudo cpanm Device::SerialPort sudo apt install ncurses-base ncurses-bin sudo apt install libncurses5-dev libncursesw5 libncursesw5-dev sudo cpanm Curses::UI sudo cpanm WiringPi::API sudo cpanm File::Find::Rule sudo cpanm Device::PWMGenerator::PCA9685 sudo cpanm Audio::Play::MPG123 sudo cpanm Time::HR

### **Installation des scripts**

les fichiers téléchargés sont dans le dossier /home/pi/bechele, on les copie dans les bons dossiers de /usr avec sudo.

sudo cp /home/pi/bechele/usr/lib/systemd/system/runlive.service /usr/lib/systemd/system/ sudo cp -R /home/pi/bechele/usr/local/bin/\* /usr/local/bin/

Les fichiers à copier dans /home sont copiés manuellement.

### **Configuration du Raspberry Pi**

Il faut activer la communication I2C, pour cela

```
sudo raspi-config
# choisir dans le menu : interface, puis I2C
```
## **Test pour commander les moteurs en python**

Une fois le PCA9685 relié à 2 moteurs et au rpi, le rpi configuré pour communiquer en I2C, un premier test en python

# **Journal**

Journal partiel, pour poster quelques photos sur des étapes importantes

**7 décembre 2022** : pour le software : A. teste les capacités du client léger pour voir s'il est capable de traiter de l'image vidéo en CV, plutôt oui! L'install. d'OpenFrameworks + CV n'est pas triviale mais à la fin ça fonctionne plutôt bien… pour le hardware : pas mal de petite quincaillerie pour laquelle il manque toujours une pièce, aujourd'hui c'était de tige filetée de 3mm, les moteurs sont installés, le prototype prend forme, ça mérite une photo.

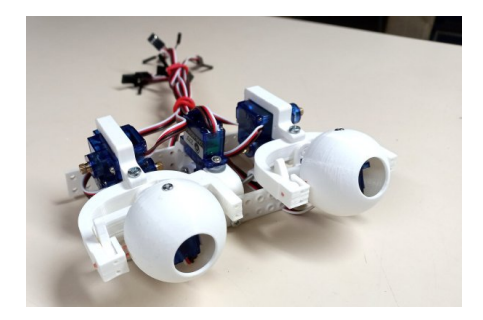

**4 janvier 2023** : en continuant le montage, je casse une pièce fragile, à réimprimer donc… c'est compliqué de trouver des vis DIN915 mais on ne peut pas vraiment s'en passer (trouvées finalement sur la boutique en ligne d'un vendeur du marketplace d'amazon).

18 janvier 2023 : la reconnaissance de visage fonctionne bien sur le client léger qu'on envisageait! A. a écrit du code pour lisser les mouvements et différencier différents types de sourires. Montage du joystick pour piloter les yeux et enregistrer les séquences.

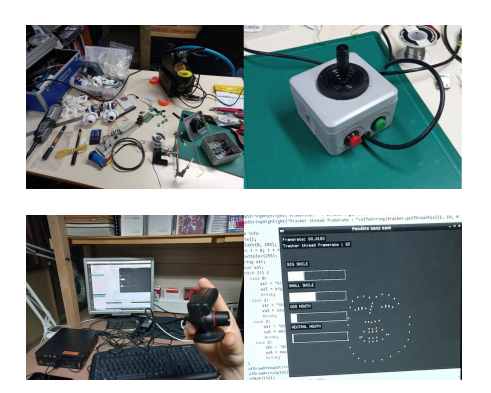

**2 mars 2023** : **TODO** photos des prototypes d'animatronique, l'impression 3D en PLA est trop fragile, il va falloir penser à tout refaire en résine…

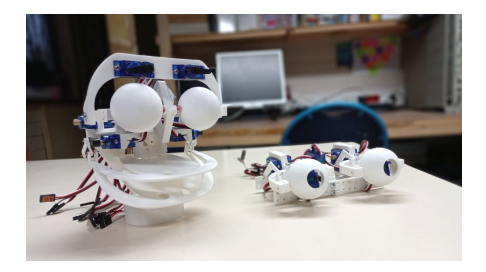

# **Ressources**

Sur l'animatronique :<https://zappedmyself.com/animatronics/animatronic-projects/> Une autre paire d'yeux :<https://www.instructables.com/DIY-Compact-3D-Printed-Animatronic-Eye-Mechanism/>

Article extrait de : <http://lesporteslogiques.net/wiki/> - **WIKI Les Portes Logiques** Adresse : **[http://lesporteslogiques.net/wiki/openatelier/projet/tete\\_animatronique?rev=1686751870](http://lesporteslogiques.net/wiki/openatelier/projet/tete_animatronique?rev=1686751870)** Article mis à jour: **2023/06/14 16:11**